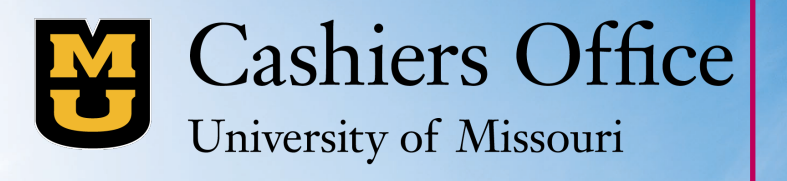

# ASCC N. Hard

## **Setting up Authorized Users**

**Step-By-Step Guide**

### **Authorized User: myZou vs. TouchNet**

#### **Authorized User in myZou**

**Cashiers Office** University of Missouri

> A parent or guardian must be granted Additional Authorized Access (AAA) in myZou by their student for the parent or guardian to be able to view online information such as student account information, academics, financial aid, and directory information.

#### **Authorized User in TouchNet**

A student can grant Authorized User access in TouchNet to a parent or guardian which will allow them access to student financials such as billing statements, account activity, 1098-T tax statements, and making payments. The authorized user will create their own login credentials after being granted access by their student.

Note: For authorized access to both systems, the student will need to grant permission in both myZou and TouchNet.

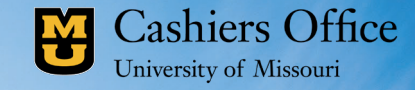

# Napara Maria Ra MSCOVERY <u>IV</u>

## **Adding an Authorized User in TouchNet**

#### **Cashiers Office**

图

University of Missouri

#### 1. Log into myZou Student Center and select "Financial Account"

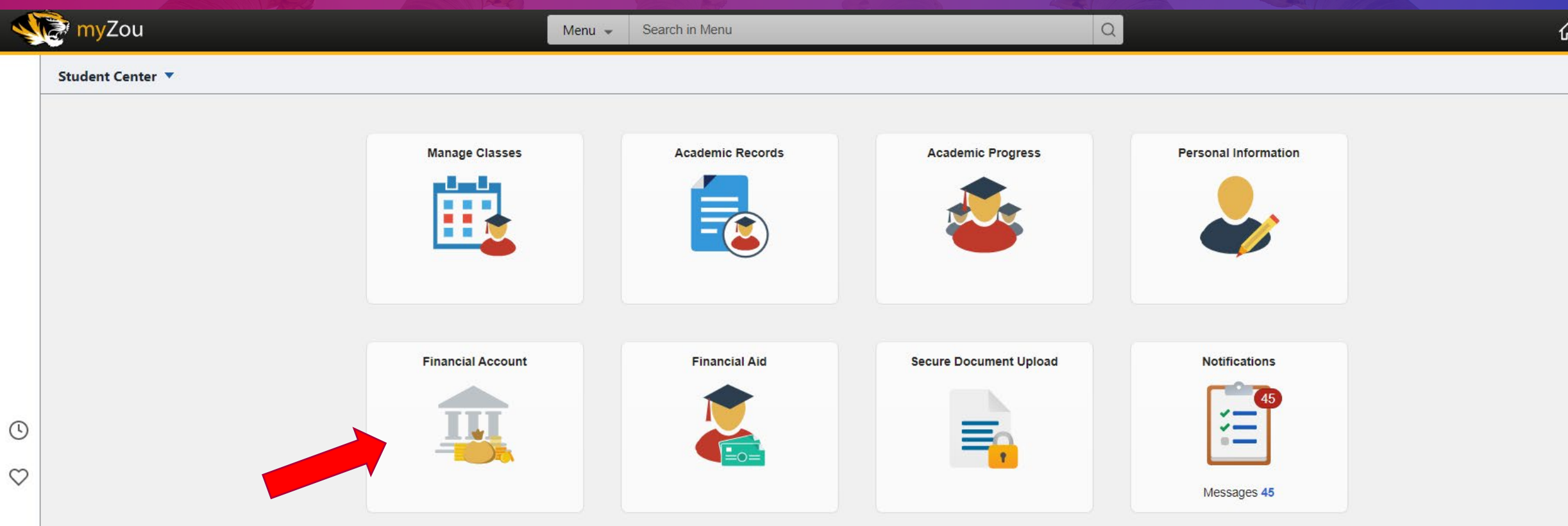

#### 図 **Cashiers Office** University of Missouri

#### **2. Select "Proceed to TouchNet" to log in to your TouchNet account**

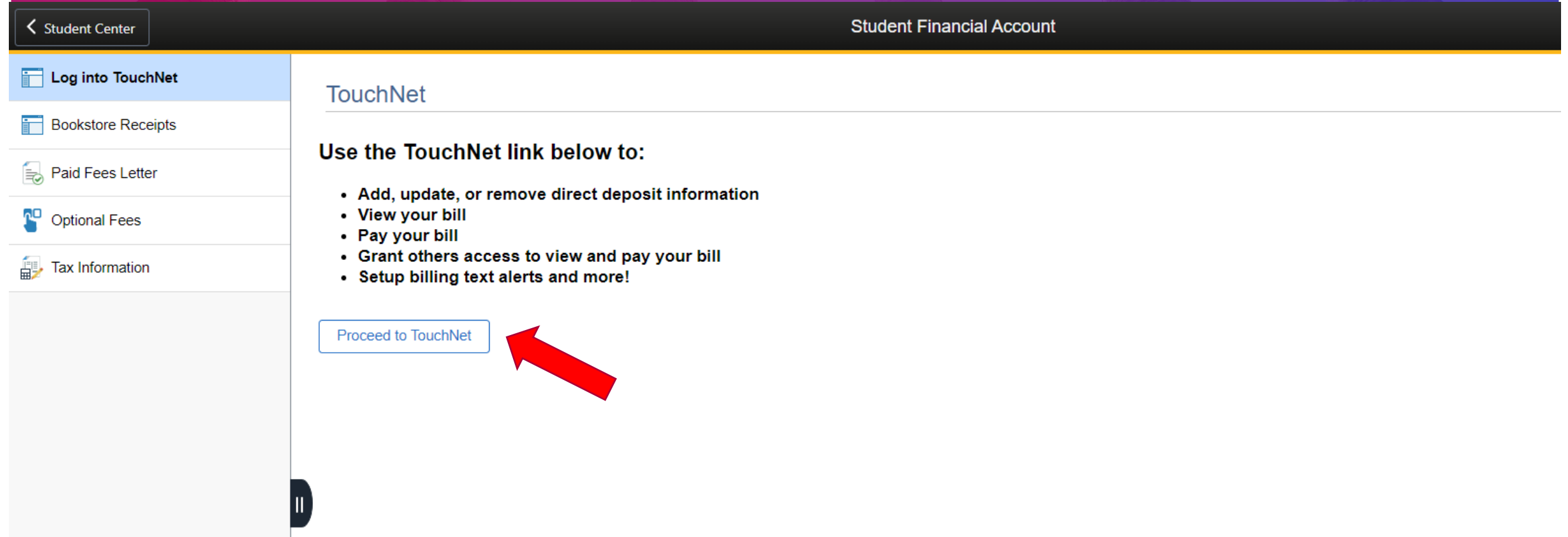

#### **Cashiers Office** University of Missouri

图

#### **3. Select "Authorized Users" under My Profile Setup**

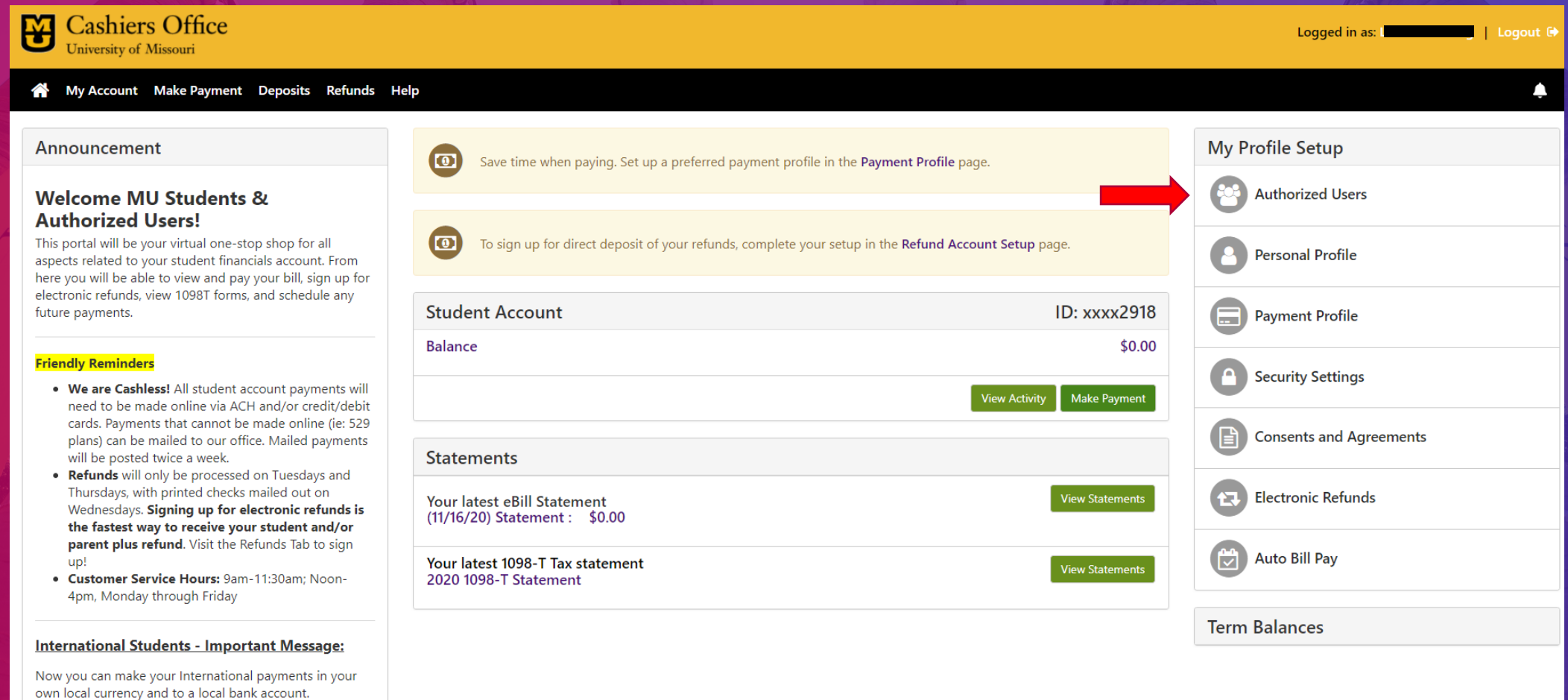

https://universityofmissouri.transfermateeducation.com

Visit TransferMate at:

**Cashiers Office** University of Missouri

**Cashiers Office** 

My Account My Profile Make Payment Deposits Refunds Help

University of Missouri

囹

Ň

#### 4. Enter the email address of the Authorized User you are adding and select what permissions you wish to grant, then hit "Continue"

#### Note: The Authorized User will receive an email to finish setting up their account.

#### **Authorized Users**

#### **Authorized Users Add Authorized User**

You can give others (parents, employers, etc.) the ability to access your account information. In compliance with the Family Educational Rights and Privacy Act

of 1974 (FERPA), your student financial records may not be shared with a third party without your written consent. Adding an authorized user is your written consent that an individual may view your account information and make payments on your behalf. Please note that authorized users DO NOT have access to your stored payment methods, academic records, or other personal information.

Email address of the authorized user

Would you like to allow this person to view your billing statement and account activity? Would you like to allow this person to view your 1098-T tax statement? Would you like to allow this person to view your payment history and account activity?

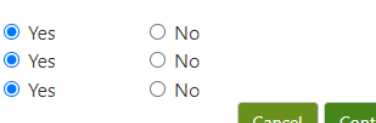

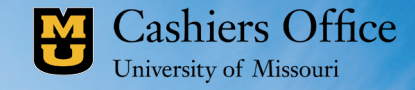

# MSCOVER **HALISHOM**

# Adding an Additonal Authorized

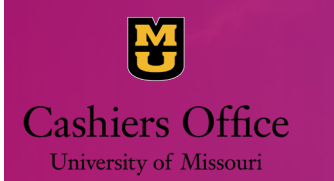

#### **1. Log into your myZou Student Center and select "Personal Information"**

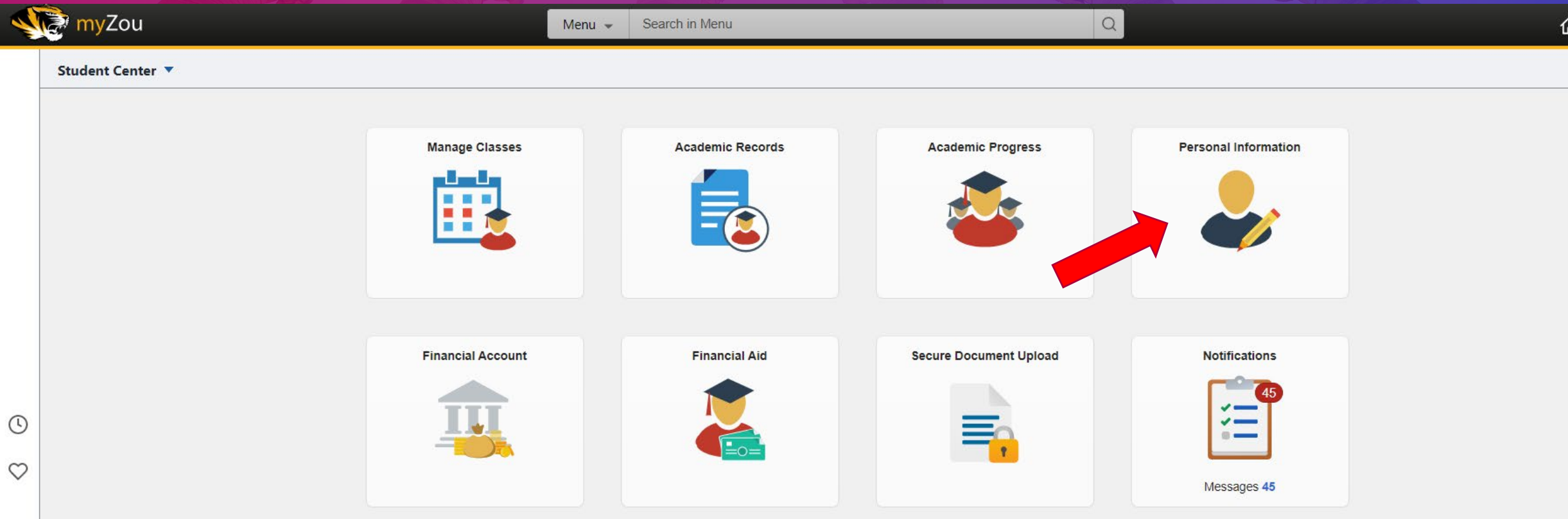

M **Cashiers Office** University of Missouri

**2. Select the "Information Privacy" tab and then AAA Permission.** 

**Click on "Add Member"**

**Add the Authorized User's information and click "Save". An email will be sent to the new user to complete the registration process.** 

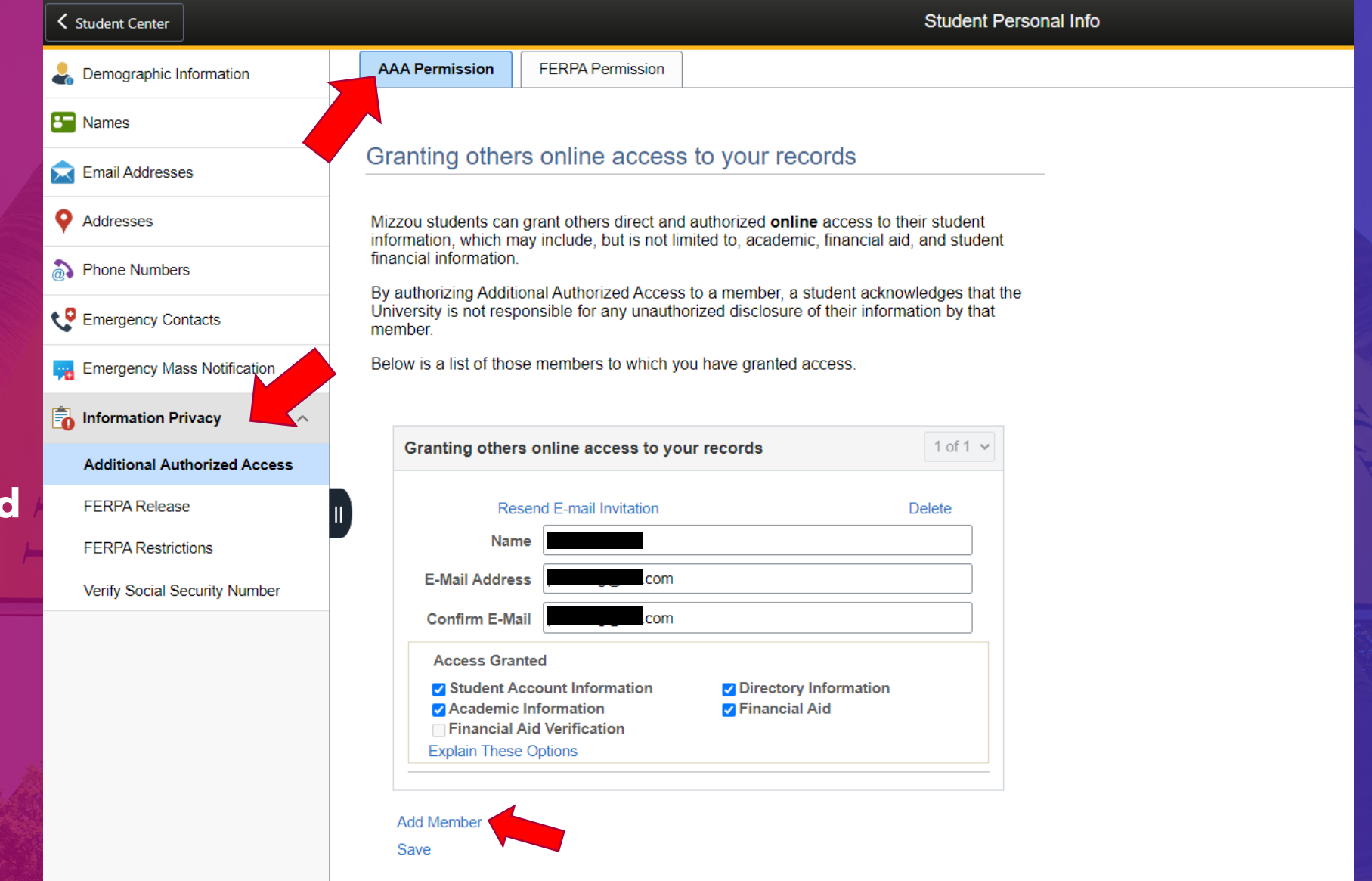

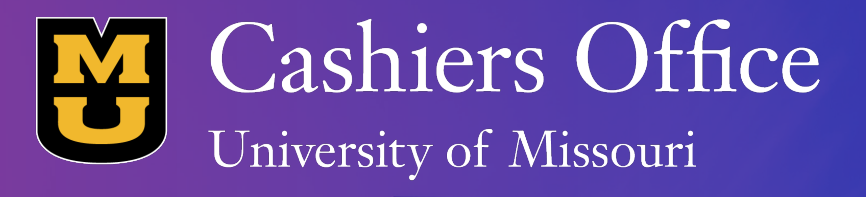

## **Questions?**

**For more information contact Mizzou's Cashiers Office**

**Office of Cashiers**

**Office Hours**

University of Missouri- Columbia 325 Jesse Hall Columbia, MO 65211

Monday-Friday 9:00AM – 11:30AM & 12:00PM – 4:00PM

Phone: (573) 882-3097 Fax: (573) 882-4453 Email: [4cash@missouri.edu](mailto:4cash@missouri.edu)